## **ISTRUZIONI PER LA TRASMISSIONE DELLE FATTURE AL SISTEMA TS**

Collegarsi alla pagina [www.sistemats.it](http://www.sistemats.it/)

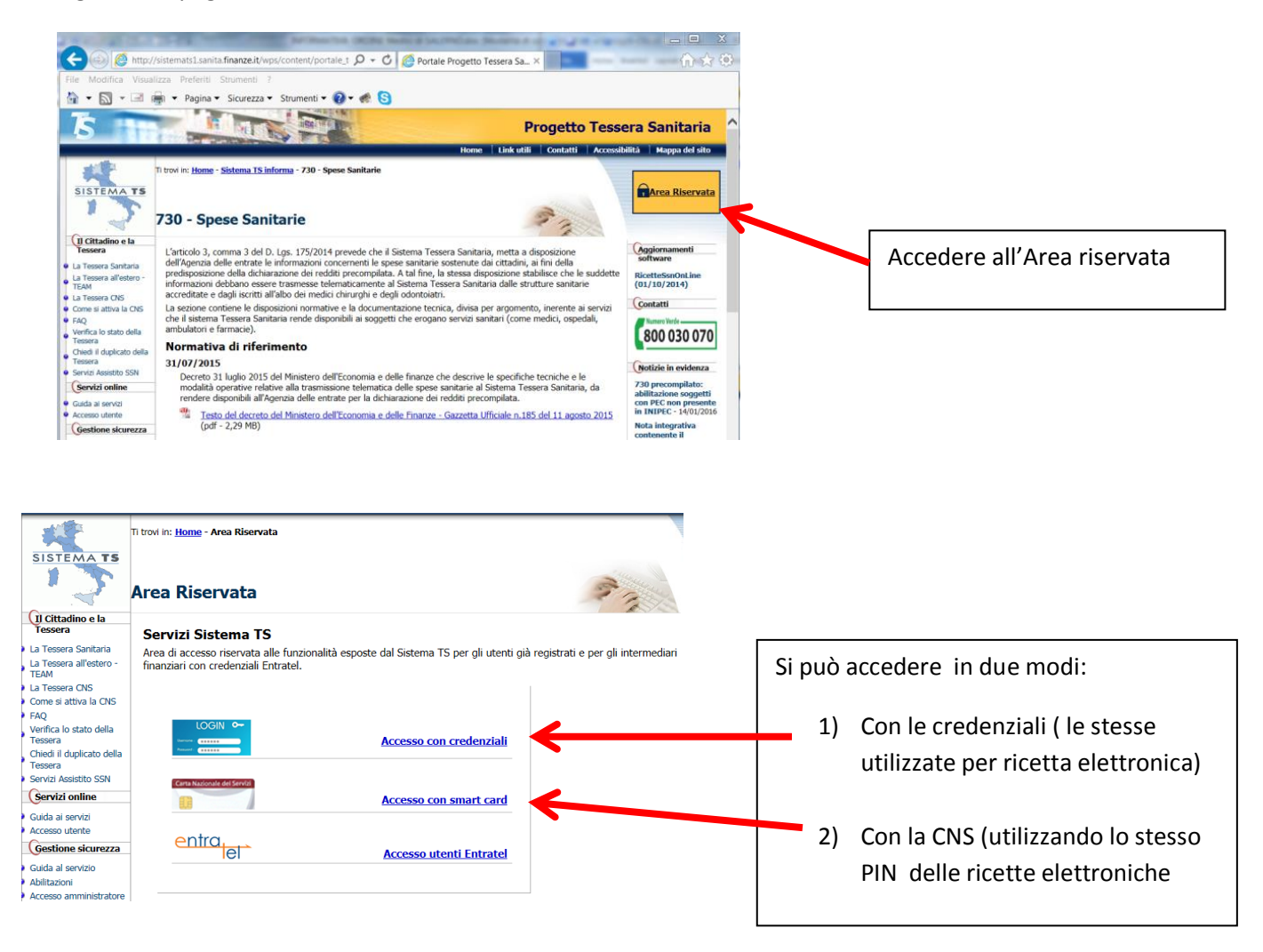

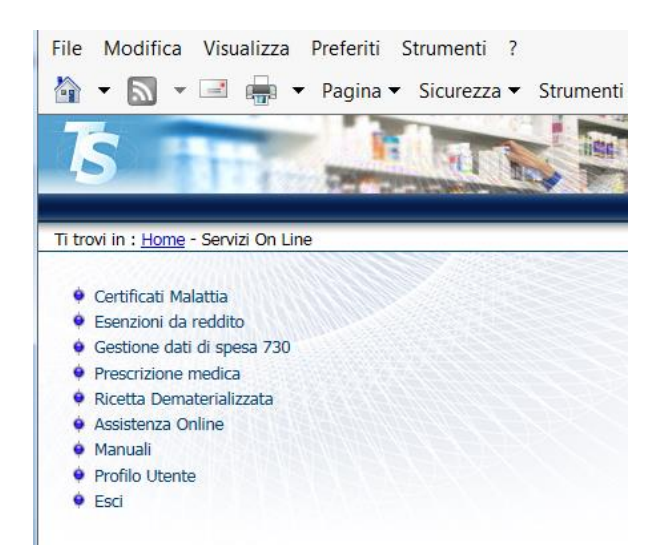

Dopo avere seguito le istruzioni a seconda se si accede con le credenziali o la CNS, ci si troverà sulla pagina dei SERVIZI ON LINE.

Cliccare su Gestione dati di spesa 730

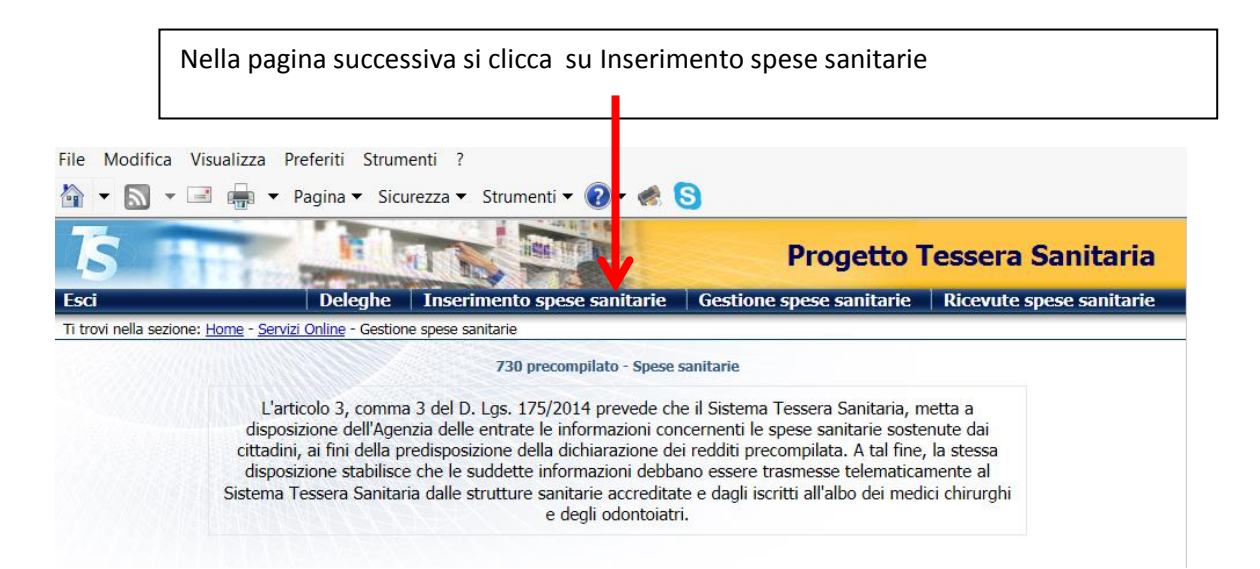

## **Si apre la pagina per l'inserimento e invio della fattura**

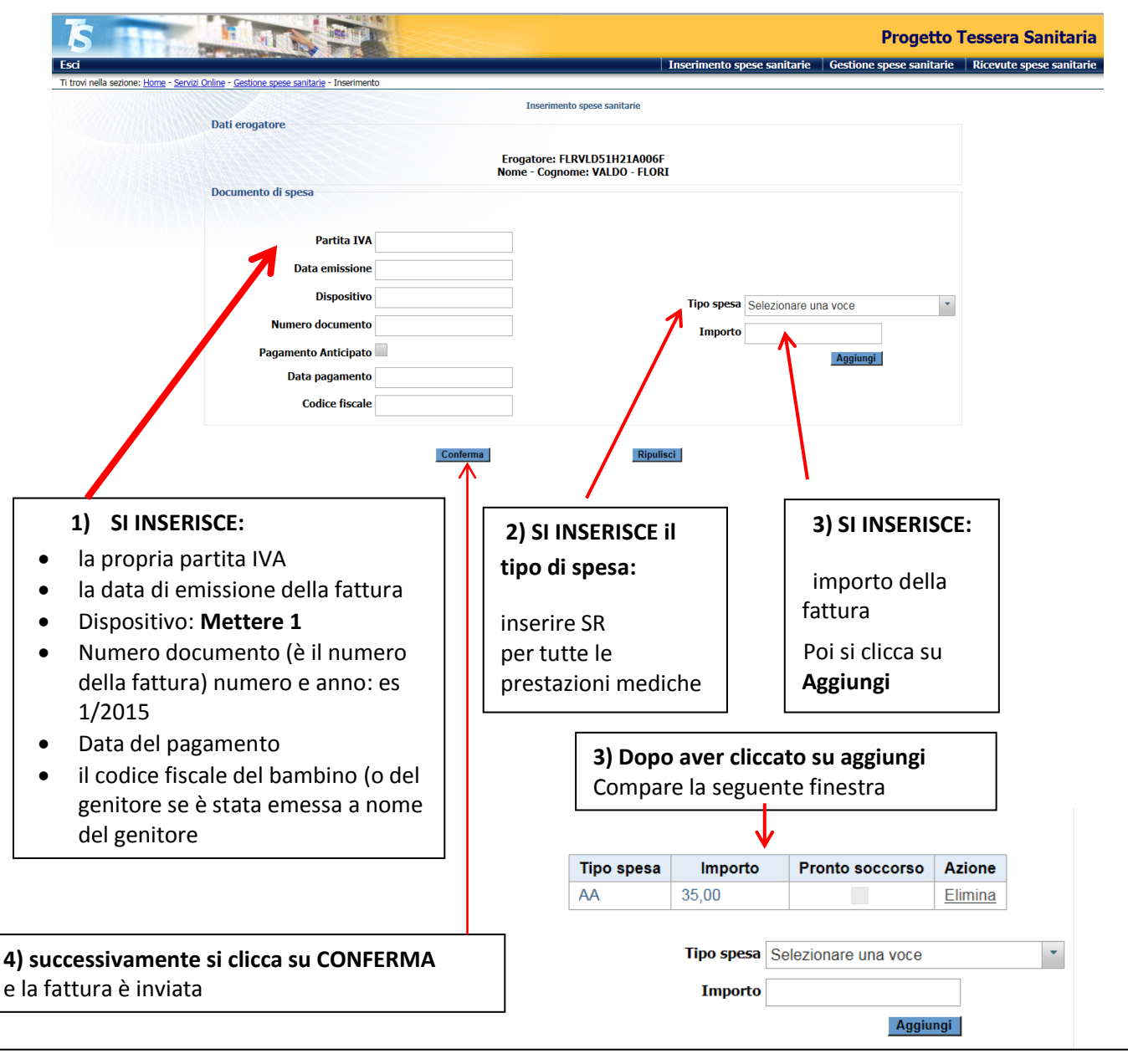

Ogni trasmissione produce da parte del Sistema TS l'emissione di un numero di protocollo che viene restituito come attestazione dell'invio e che costituisce la chiave di ricerca per individuare la trasmissione. L'esito dell'invio è reso disponibile al medico sottoforma di file .pdf e, nel caso di segnalazione o errori, anche sottoforma di file .csv con l'elenco analitico di tutti i codici di errore riscontrati.

## **VERIFICA DEGLI INVII**

Si può prendere visione dell'esito della trasmissione dei dati di spesa accedendo al Sistema TS

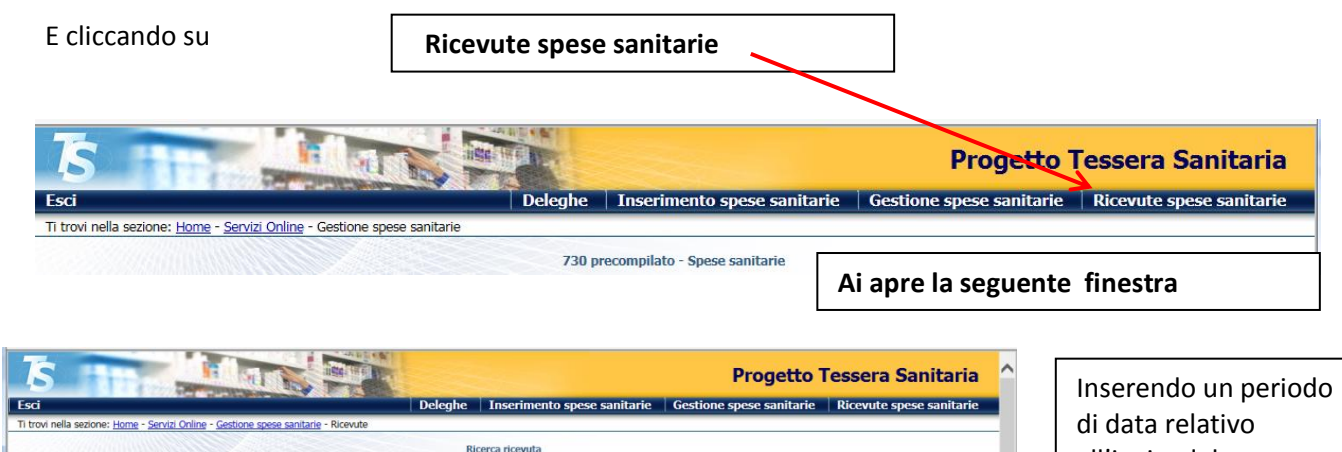

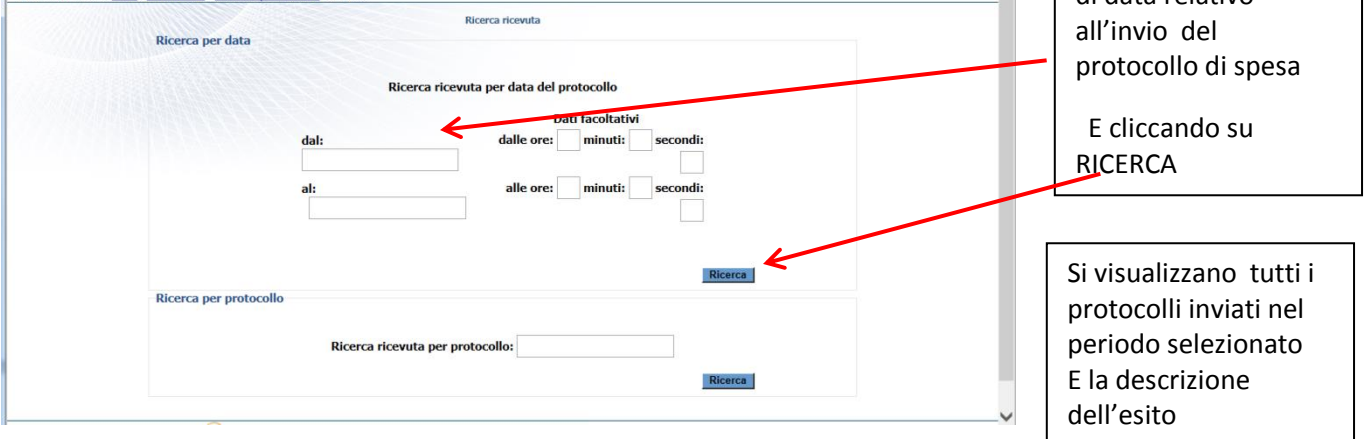

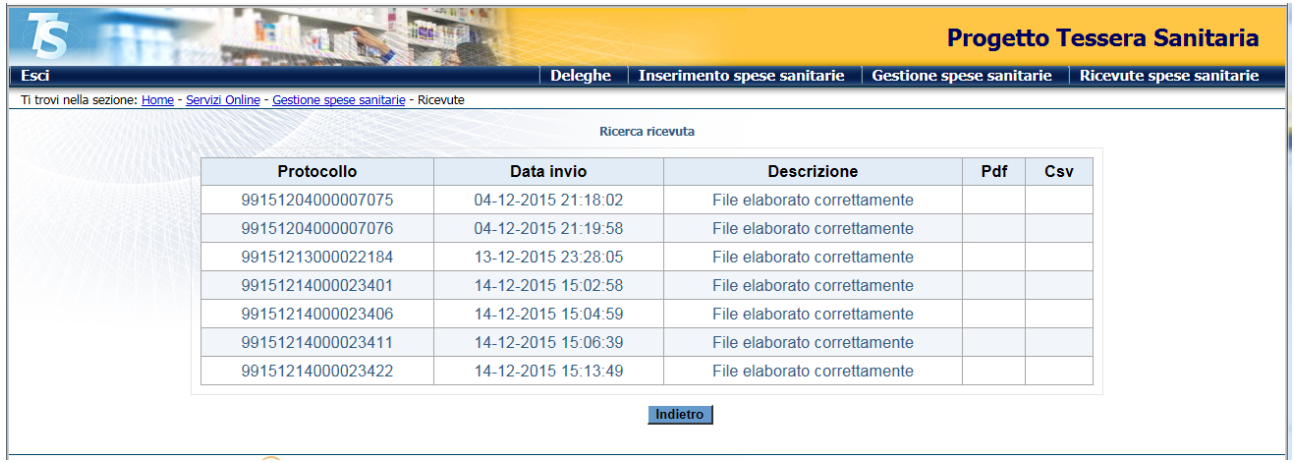

La ricerca può essere effettuata anche per singolo protocollo

## **MODIFICA DI UN INVIO**

Si può modificare una trasmissione dei dati di spesa accedendo al Sistema TS

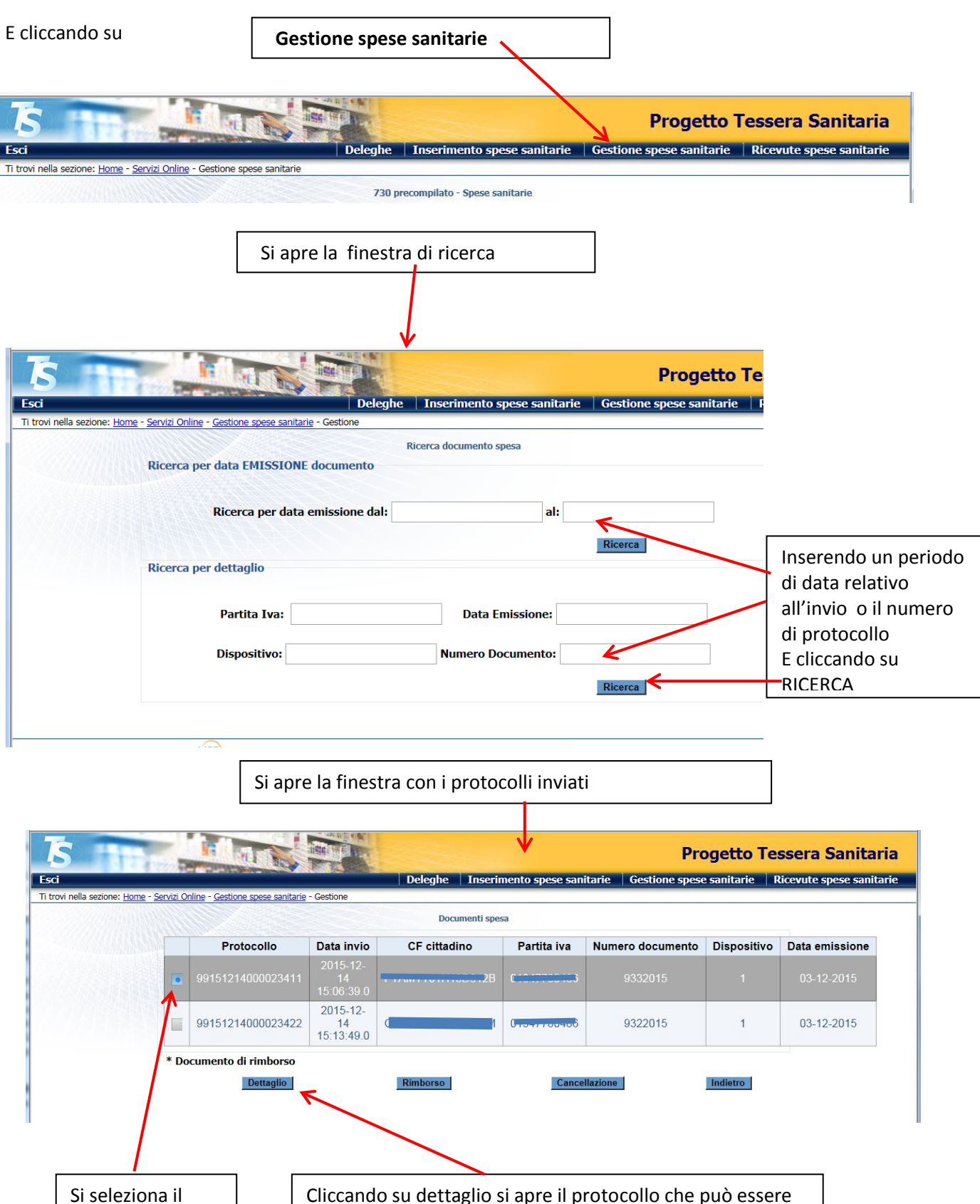

corretto in caso di errori

protocollo